# Comment mettre en place des niveaux de commission ?

Allez dans **Paramètres > Général > Tiers de commission** et cliquez sur le bouton **Configuration**. Vous trouverez ici les options suivantes :

**Allumez la commission de niveau**

Cochez cette case pour activer la fonction

**Permettre la modification automatique des niveaux de commission**

Cochez cette case si vous voulez que les paliers changent automatiquement. Si elle n'est pas activée, vous devez le faire manuellement.

# **Réinitialiser les niveaux périodiquement**

Avec cette option, vous avez la possibilité de réinitialiser les niveaux dans un délai donné, de sorte qu'ils reviennent au premier niveau et recommencent à zéro.

**Activation de la réinitialisation périodique** 

Cochez cette case pour activer cette fonction

- **Réinitialisation des niveaux sur le** Définir le jour du mois où le niveau sera remis à zéro.
- **chaque**

Définissez la fréquence à laquelle les paliers seront réinitialisés. Vous avez les options suivantes :

- 1 mois
- 2 mois
- 3 mois
- 6 mois
- 12 mois

### **Montrez les niveaux de commission à vos affiliés**

**Affichez la structure des commissions sur la page d'information de l'affilié.**

Cela permettra d'afficher la structure des niveaux de commission sur la page **Info** du panneau des affiliés.

 S*i vous souhaitez ajouter cette information aux notifications par e-mail ou à la page d'inscription, ajoutez simplement la variable@commission\_tiers\_tableau@ et il sera remplacé par le tableau des niveaux de commission.* 

### **Remettre tous les affiliés à leur niveau actuel**

Si vous avez modifié manuellement la commission de vos affiliés (par exemple, pour une promotion du type

"*Double commission pour ce week-end uniquement"), vous pouvez réinitialiser cette modification.*

Cliquez sur le bouton **Réinitialiser la commission** pour rétablir les niveaux de commission de tous les affiliés. Cela les ramènera à leurs niveaux actuels avant la modification manuelle.

# **Définir/modifier les niveaux de commission**

Dans cette section, vous pouvez définir et modifier les niveaux de commission. Les paliers sont créés de bas en haut, ce qui signifie que le palier le plus élevé doit se trouver en bas.

*Le palier de départ doit être la première position dans le tableau, avec votre commission par défaut définie.*

Cliquez sur le bouton **Ajouter nouveau** pour créer votre premier niveau de commission ou cliquez sur le symbole ✎ sur le côté droit pour modifier un niveau existant et définir les options suivantes :

**Nom**

Définissez un nom pour le niveau, par exemple "1er niveau".

**Type**

Définissez le type de commission du niveau. Vous disposez des

- options suivantes : Nombre d'achats
- Montant total des ventes
- Visiteurs référencés
- **Condition**

Définir quand le palier est atteint et fixer un nombre : égal ou supérieur à

#### **Nouvelle Commission**

Définir la nouvelle commission lorsque la condition fixée est atteinte. Vous disposez des options suivantes :

- %
- Code
- plat %.
- courrier électronique

Cliquez sur le bouton **Enregistrer** pour sauvegarder vos modifications.

 *Pour déplacer les paliers, il suffit de cliquer sur le symbole* ⇵ *pour modifier sa position. Si vous souhaitez supprimer un gradin, il suffit de cliquer sur le X et de confirmer avec le bouton OK dans la fenêtre contextuelle.*

### **Exemples**

**Tiers avec différentes méthodes de suivi**

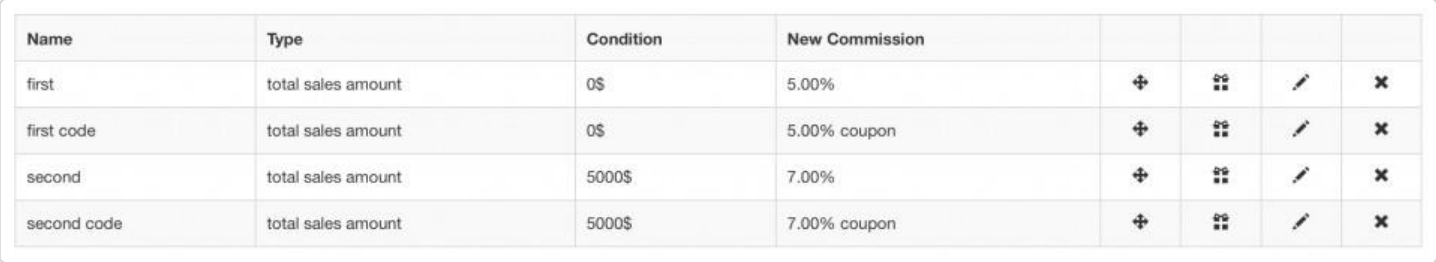

Si vous utilisez plusieurs méthodes de suivi (lien, coupon, e-mail) et que vous souhaitez modifier la structure des commissions pour chacune d'entre elles, vous devez créer les niveaux pour chaque méthode. Dans l'exemple cidessus, vous voyez deux niveaux avec la même condition que le niveau de départ, chacun modifiant un type de commission différent.

#### **Niveaux avec réinitialisation périodique des niveaux désactivée**

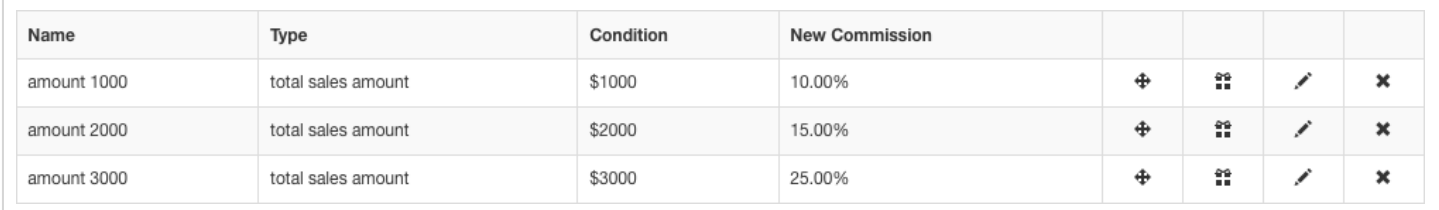

- La commission par défaut est de 5%.
- Lorsqu'un affilié atteint un montant de ventes total de
	- \$ 1000+ notre application fait passer cet affilié au *niveau 1000* et la commission sera modifiée à 10%. Cela signifie que pour tous les nouveaux parrainages entrants, la commission sera de 10% au lieu de 5%.
	- 2000\$+ notre application fait passer cet affilié au *niveau 2000* et la commission sera modifiée à 15%. Cela signifie que pour tous les nouveaux parrainages entrants, la commission sera de 15% au lieu de 10%.
	- \$ 3000+ notre application fait passer cet affilié au *niveau 3000* et la commission sera modifiée à 25%. Cela signifie que pour tous les nouveaux parrainages entrants, la commission sera de 25% au lieu de 15%.

#### **Niveaux avec réinitialisation périodique des niveaux activée**

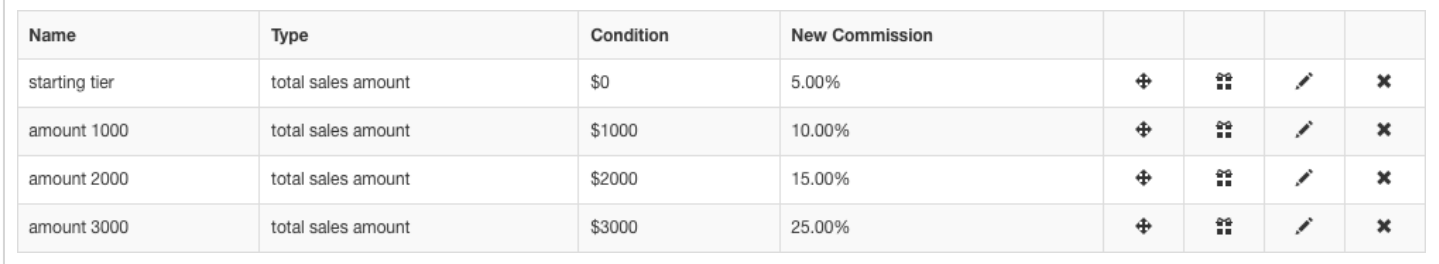

Lorsque le repos périodique des niveaux est activé, vous devez créer votre niveau de départ de réinitialisation dans lequel l'affilié sera déplacé pour recommencer. Dans l'exemple ci-dessus, les affiliés recevront une commission de 5% après la réinitialisation.

*Les commissions de niveau fixe n'auront lieu que pour les nouveaux parrainages. Les anciens parrainages* 

*ne seront pas pris en compte !*